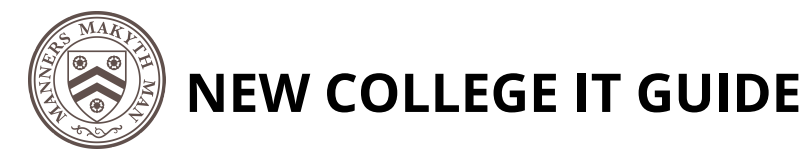

## **McGregor Matthews Room**

## **Hybrid meeting Guide using Microsoft Teams**

This setup is ideal for Hybrid working where some delegates can be in the room (in person) and others need to join remotely. You can also use this to record sessions/meetings – if you have the required permissions).

Those attending in person do not need to attend via teams just turn up to the room and can present from the connected laptop.

## **When you arrive in the room**

- Switch on the screen using the remote control
- Plug in your laptop to using the long HDMI lead
- Check your files are in the Meetings folder ready for presenting
- Wait for delegates to join and allow them in if they are waiting in the lobby.

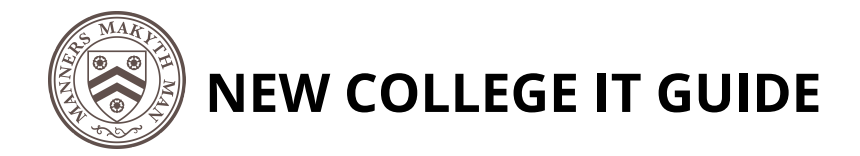

## **The Equipment**

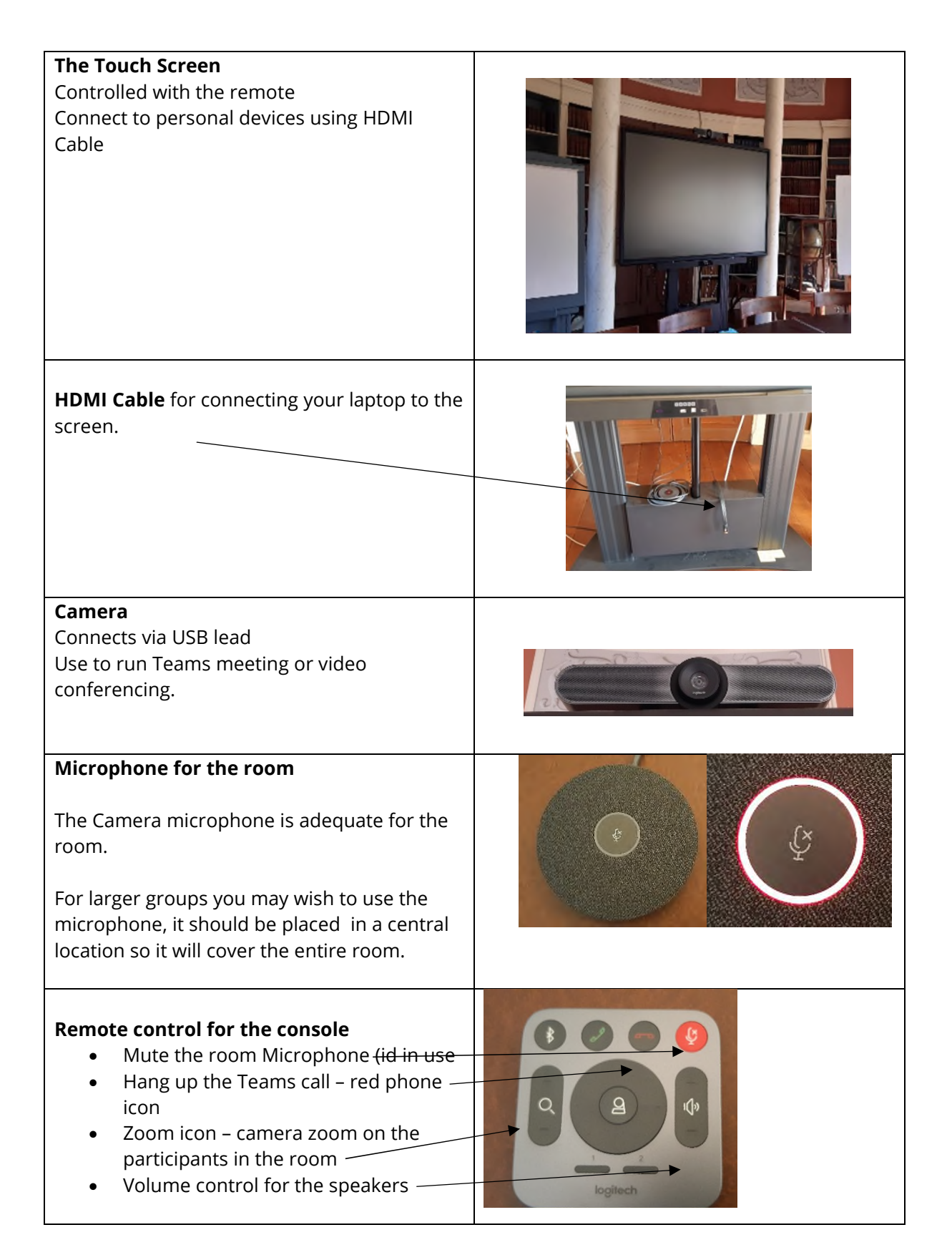